# **PiTiVi, le montage vidéo facile**

- Objet : PiTiVi Installation
- Niveau requis : [débutant,](http://debian-facile.org/tag:debutant?do=showtag&tag=d%C3%A9butant) [avisé](http://debian-facile.org/tag:avise?do=showtag&tag=avis%C3%A9)
- Commentaires : Bricoler un film
- Débutant, à savoir : [Utiliser GNU/Linux en ligne de commande, tout commence là !](http://debian-facile.org/doc:systeme:commandes:le_debianiste_qui_papillonne)
- Suivi :
	- [à-tester](http://debian-facile.org/tag:a-tester?do=showtag&tag=%C3%A0-tester)
		- © Création par **ALætitia le 18/11/2012**
		- Testé par …. le ….
- Commentaires sur le forum :  $C$ 'est ici<sup>[1\)](#page--1-0)</sup>

# **Présentation**

PiTiVi est un logiciel qui permet de créer des films à partir d'une série d'images, de modifier un film, d'ajouter une bande son ou des sous-titres. Bref, c'est un vrai couteau suisse pour la manipulation d'animation.

Voilà de quoi il a l'air. N'a-t-il pas fière allure. :)

 $\pmb{\times}$ 

# **Installation**

Rien de plus facile que de l'installer avec votre gestionnaire de paquets habituel. Attention, il a de nombreuses dépendances.

apt-get update && apt-get install pitivi

Voici la liste de ses dépendances

- Dépend: python
- Dépend: python-central
- Dépend: python-gtk2
- Dépend: python-gst0.10
- Dépend: python-cairo
- Dépend: python-glade2
- Dépend: python-gconf
- Dépend: python-dbus
- Dépend: python-pkg-resources
- Dépend: python-zope.interface | python-zope-interface
- Dépend: python-pygoocanvas
- Dépend: python-xdg
- Dépend: libgstreamer0.10-0
- Dépend: libgstreamer-plugins-base0.10-0
- Dépend: gstreamer0.10-plugins-base
- Dépend: gstreamer0.10-plugins-good
- Dépend: gstreamer0.10-pulseaudio | gstreamer0.10-audiosink
- Dépend: gstreamer0.10-x | gstreamer0.10-videosink
- Dépend: gstreamer0.10-gnonlin
- Dépend: gnome-icon-theme
- Recommande: python-numpy
- Suggère: gstreamer0.10-plugins-ugly
- Suggère: gstreamer0.10-plugins-bad
- Suggère: gstreamer0.10-ffmpeg
- Suggère: frei0r-plugins

# **Utilisation**

Il n'y a pas rien à configurer, en fait. À peine installé, il est déjà prêt à bosser.

## **Barre de menu**

Elle se présente comme une barre de menu classique: Projet, Édition, Affichage, Bibliothèque, Piste de montage, Aperçu, Aide.

### **Projet**

Il suit le modèle de tout menu fichier qui se respecte avec les options nouveau, ouvrir, enregistrer, enregistrer sous, rétablir, effectuer le rendu, quitter.

### **Édition**

On peut annuler la dernière action, la rétablir. On a ici les paramètres du projet qui sont les préréglages vidéo et audio ainsi que les informations que l'on veut voir apparaître comme le titre du projet. On trouve aussi les préférences du logiciel.

#### **Affichage**

On choisit ici nos préférences pour l'affichage. On coche l'agencement que l'on préfère.

### **Bibliothèque**

Cela permet d'importer des fichiers ou dossiers, de faire des sélections, de l'insertion en fin de projet.

#### **Piste de montage**

On retrouve dans ce menu les outils qui sont présents sous forme d'icône dans la barre d'outils de la piste de montage. On a le nécessaire pour manipuler: diviser, ajouter une image clef (qui sert de marqueur) etc…

#### **Aperçu**

On lit le montage que l'on vient de faire.

#### **Aide**

Pour les amateurs de man, le manuel d'utilisation ainsi que les informations sur la version du logiciel se trouvent ici.

## **La barre d'outils principale**

 $\pmb{\times}$ 

On a la possibilité d'annuler ou de rétablir la dernière action, d'ajouter un fichier source au projet, d'enregistrer le projet, de l'exporter sous forme de film à la fin du travail.

# **Les fenêtres principales**

#### **Les bibliothèques**

 $\pmb{\times}$ 

Vous retrouverez dans l'onglet Bibliothèque des médias les fichiers sources de votre projet.

 $\pmb{\times}$ 

Dans l'onglet Bibliothèque des effets, vous avez la liste des effets que vous pouvez appliquer au projet. Toutefois, selon les paquets installés, certains effets ne seront pas valides.

#### **Configuration de la séquence**

 $\pmb{\times}$ 

Les effets et transformations que comporte votre montage seront listés ici.

#### **Le lecteur intégré**

 $\pmb{\times}$ 

Il vous permet de visualiser le montage. Il est muni des boutons habituels: lecture, pause…

#### **La piste de montage ou timeline**

#### $\pmb{\times}$

Le montage des fichiers se fait ici. On retrouve aussi les outils de manipulation dans la barre du bas. Elle est séparée en 2, vidéo et audio.

# **Liens**

#### **Liens utiles vers :**

[Site officiel](http://www.pitivi.org/)

[1\)](#page--1-0)

N'hésitez pas à y faire part de vos remarques, succès, améliorations ou échecs !

From: <http://debian-facile.org/> - **Documentation - Wiki**

Permanent link: **<http://debian-facile.org/doc:environnements:gnome:pitivi>**

Last update: **28/06/2015 17:23**

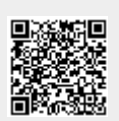